คูมือการใชงาน KidBright (ระบบปฏิบัติการ macOS)

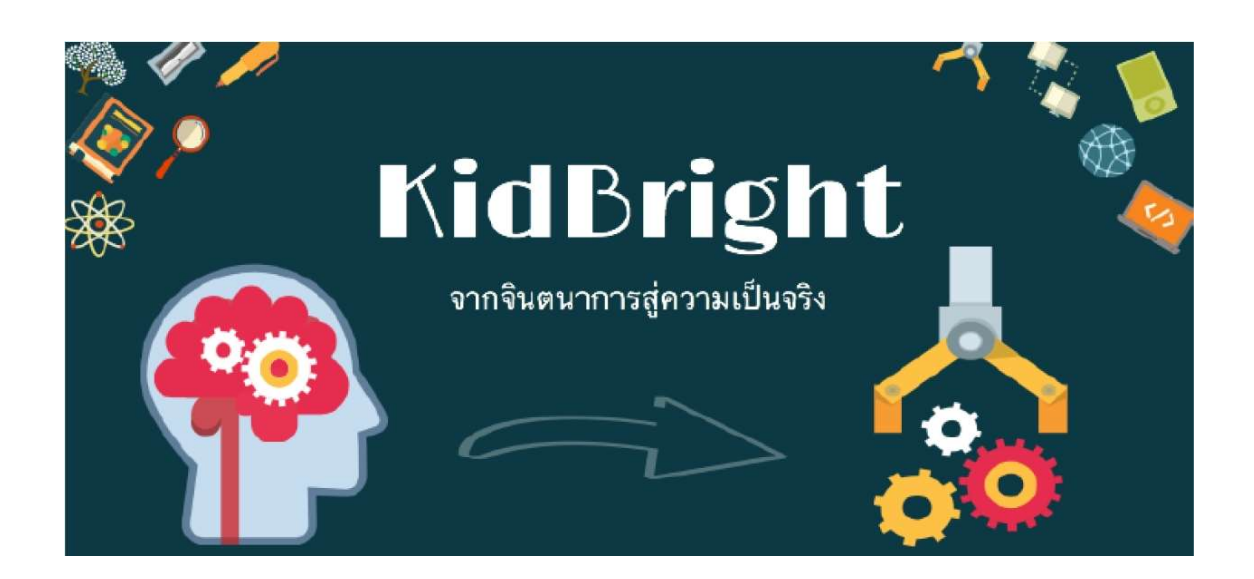

โดย

ศูนย์เทคโนโลยีอิเล็กทรอนิกส์และคอมพิวเตอร์แห่งชาติ สำนักงานพัฒนาวิทยาศาสตร์และเทคโนโลยีแห่งชาติ

กระทรวงการอุดมศึกษา วิทยาศาสตร์ วิจัยและนวัตกรรม

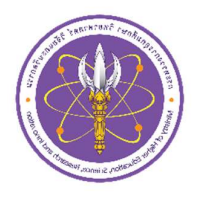

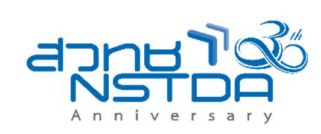

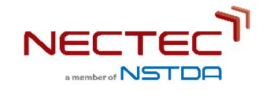

## การใชงานบอรด KidBright

## อุปกรณที่จำเปน

- 1. คอมพิวเตอร์ส่วนบุคคล ระบบปฏิบัติการ macOS X 10.9 ขึ้นไป
- 2. บอร์ดสมองกลฝังตัว KidBright
- 3. สาย Micro USB

## การติดตั้งโปรแกรม KidBright IDE

- 1. ดาวนโหลดโปรแกรม KidBright IDE จากเว็บ https://www.kid-bright.org/download/3622/
- 2. ทำการติดตั้ง KidBright IDE จากไฟล์ที่ดาวน์โหลดมา โดยการแตกไฟล์ KidBrightIDE.app.zip เมื่อแตกไฟล์เรียบร้อยแล้ว ให้ copy KidBrightIDE.app ไปวางไว้ที่ Applications folder แล้วก็ Double Click เปิดโปรแกรมได้เลย
- 3. [ข้ามขั้นตอนนี้ ถ้าท่านสามารถใช้งาน KidBright IDE ได้] ให้ทำการตั้งค่า Security & Privacy ใน System Preferences เลือกเมนู Allow apps downloaded from ให้เลือก Open Anyway และก็เลือก Open
- 4. เชื่อมต่อบอร์ด KidBright เข้ากับคอมพิวเตอร์ด้วยสาย Micro USB

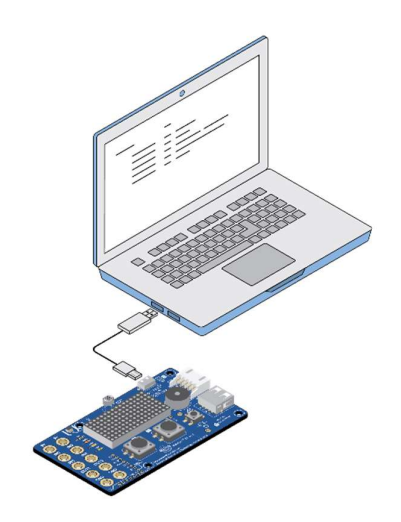

รูปที่ 1 การเชื่อมต่อบอร์ด KidBright กับคอมพิวเตอร์ส่วนบุคคล

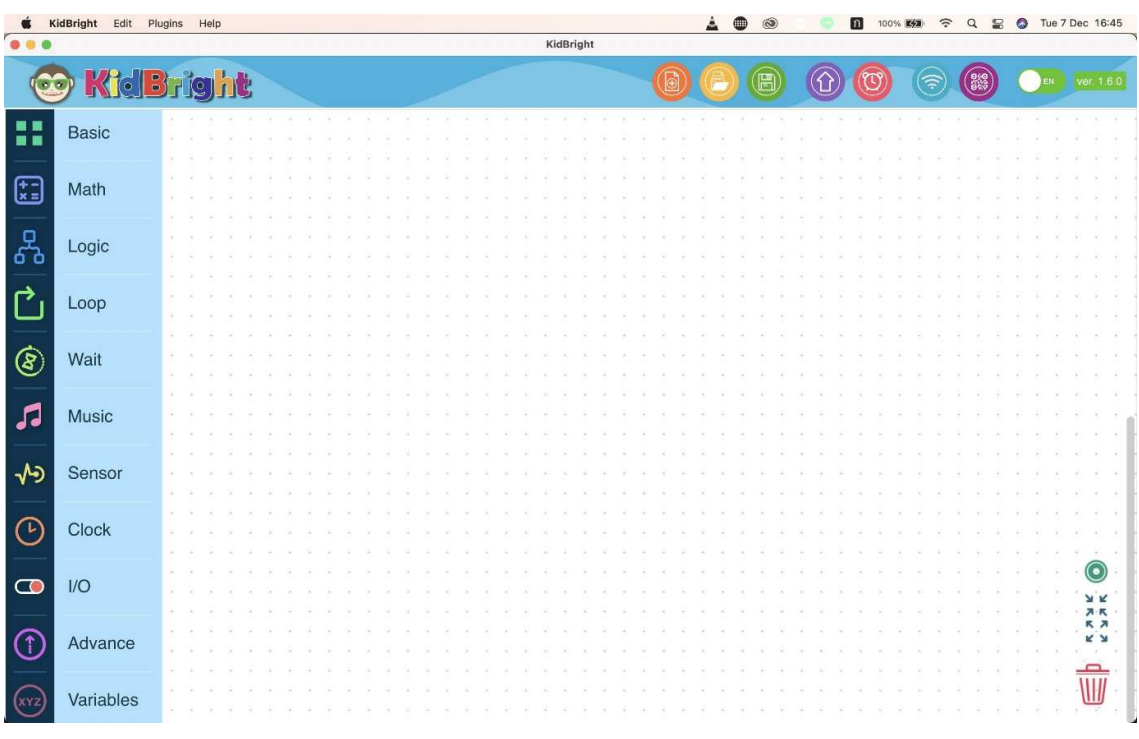

รปู ที่2 โปรแกรม KidBright IDE บน macOS